# 無料オファーを作成するにあたり 無料オファー用商品 と 有料商品 を事前に登録してください。

#### 1. 無料オファー用商品を登録 [※無料オファー用商品の登録方法はこちら](http://manual.infotop.jp/all/1676)

「商品登録・管理」の商品新規登録より無料オファー用の商品を登録 ⇒商品区分で「無料オファー用」を選択

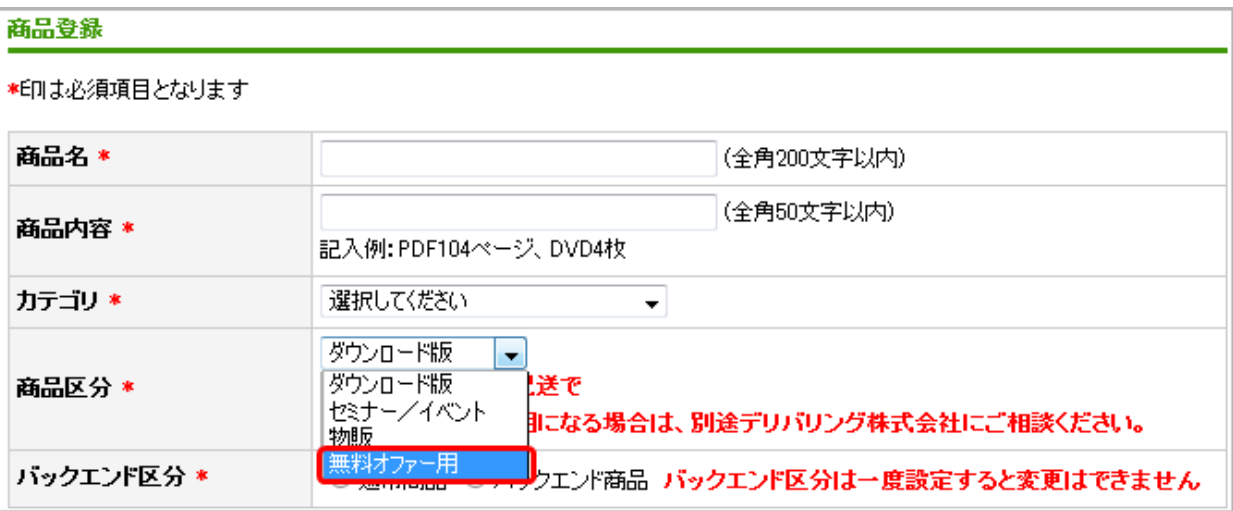

### 2. 有料商品を登録 [※商品の登録方法はこちら](http://manual.infotop.jp/infopreneur/765)

無料オファーで取得したリスト(名前・メールアドレス)に対して 有料商品を案内しますので、そのための商品を登録します。

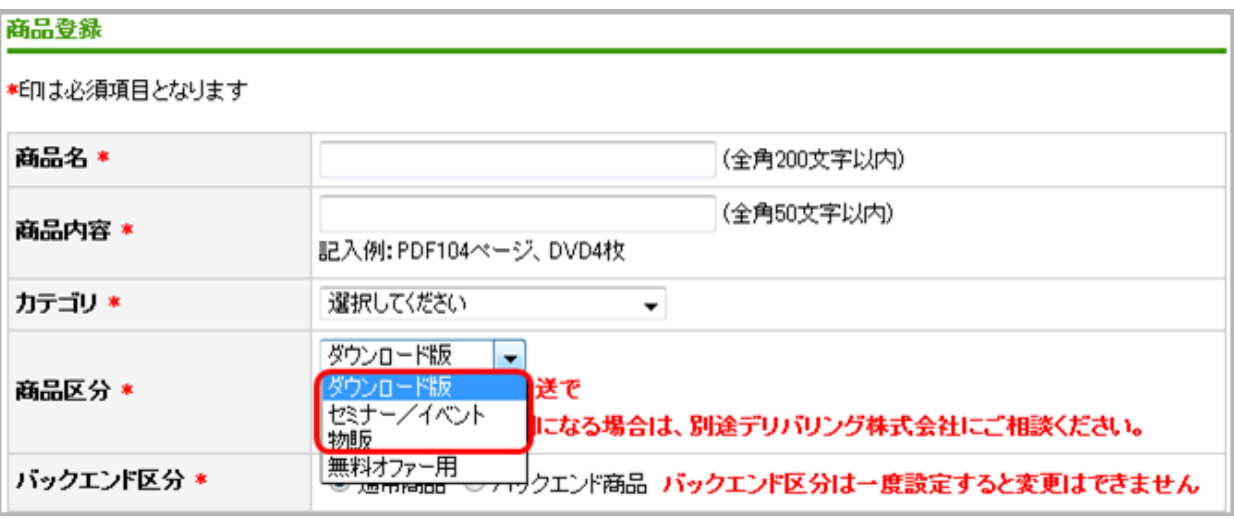

無料オファーの作成方法は以下よりご確認ください。

- 3.無料オファーを作成
	- ① 販売者マイページの「無料オファー」タブをクリック

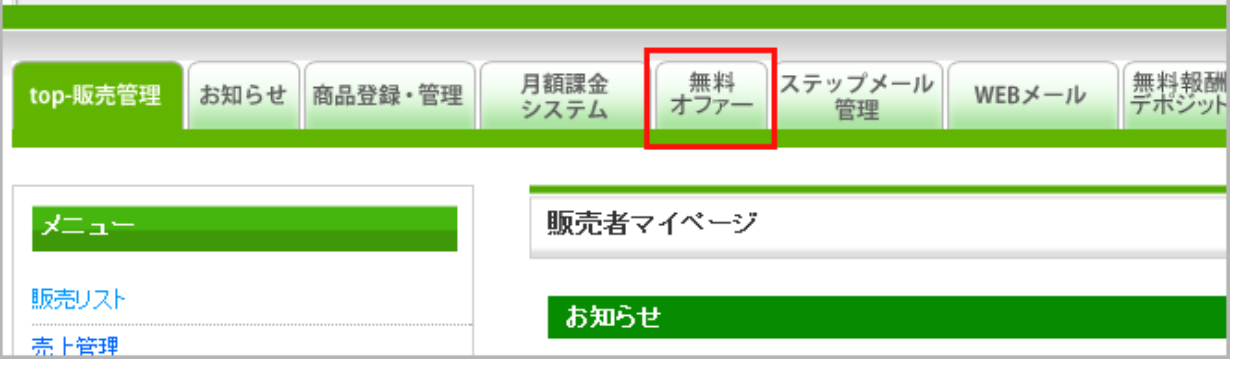

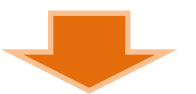

② 「無料オファー新規作成」をクリック

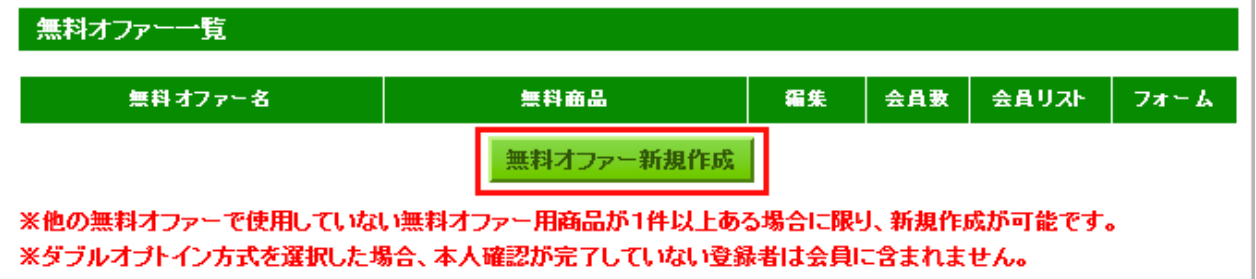

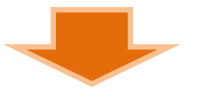

③ 「無料オファー名」を入力、「無料商品」を選択して登録する →フォーム用タグが発行される

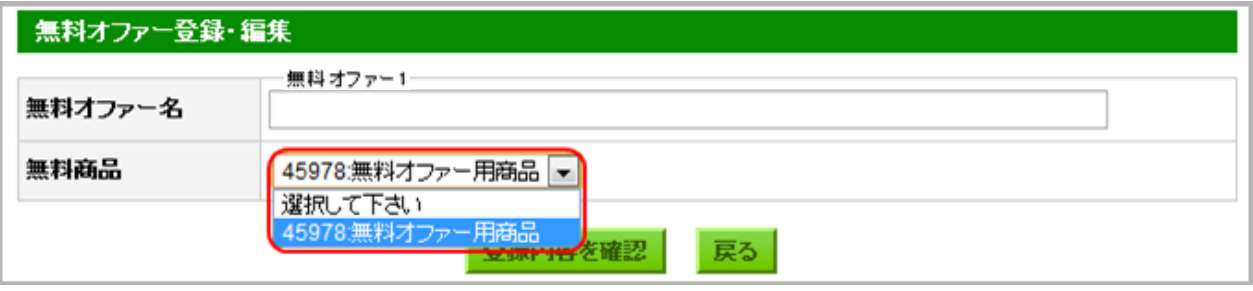

### 4.無料オファーの審査

① 無料オファーのフォーム「生成」をクリック

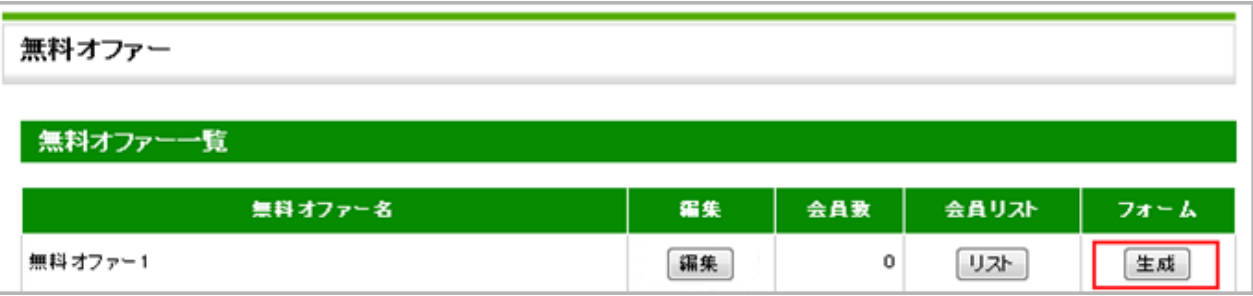

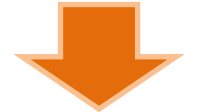

② フォーム生成リンクをコピーして、無料オファーページに貼り付ける。

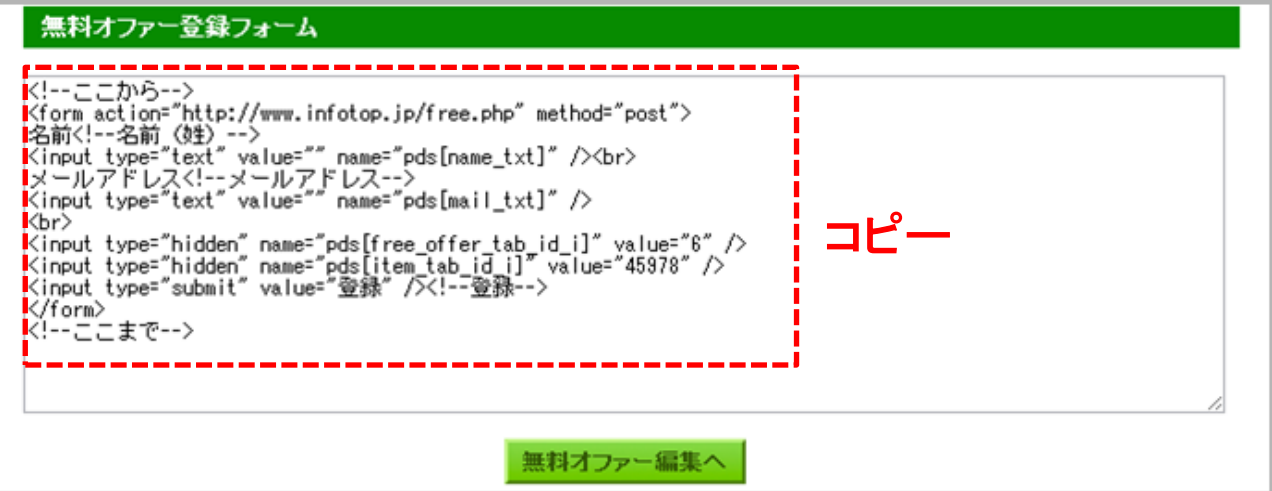

無料オファーの審査は無料オファー用商品が登録された時点で、随時(1~2営業日以内に)行われます。 審査が行われる段階で無料オファー登録フォームが無料オファーページに貼られていない場合 指摘対象となりますので、ご了承ください。

審査が完了するとフォームの使用が可能になります。

# 5.無料オファーの編集

作成した無料オファーの「編集」をクリック

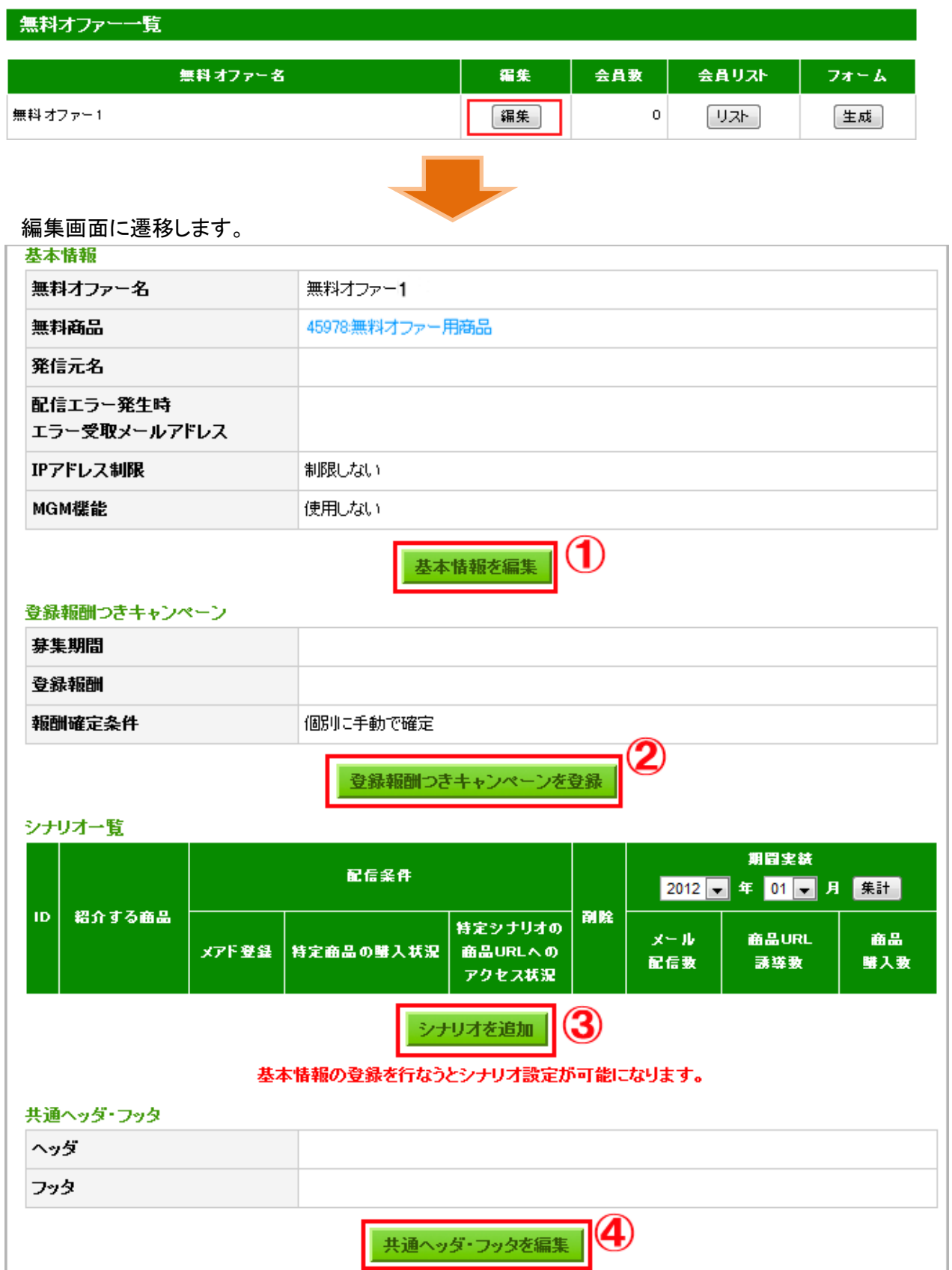

# ① 基本情報を編集

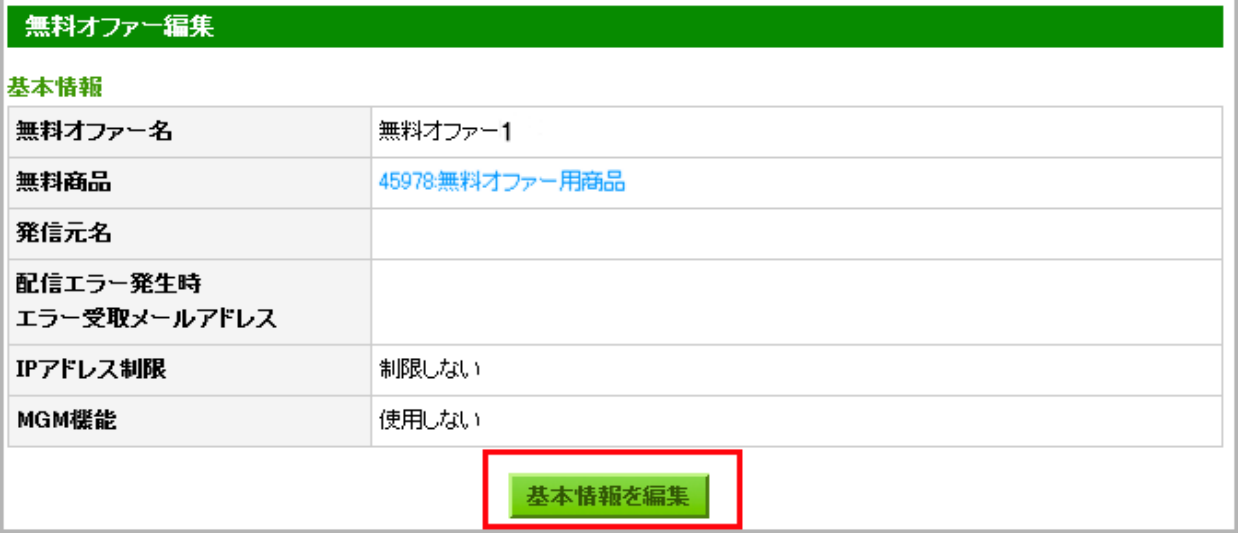

#### 基本情報編集画面で各項目を入力する →MGM機能を使用する場合「**使用する**」を選択する **※MGMとは?**

#### 基本情報

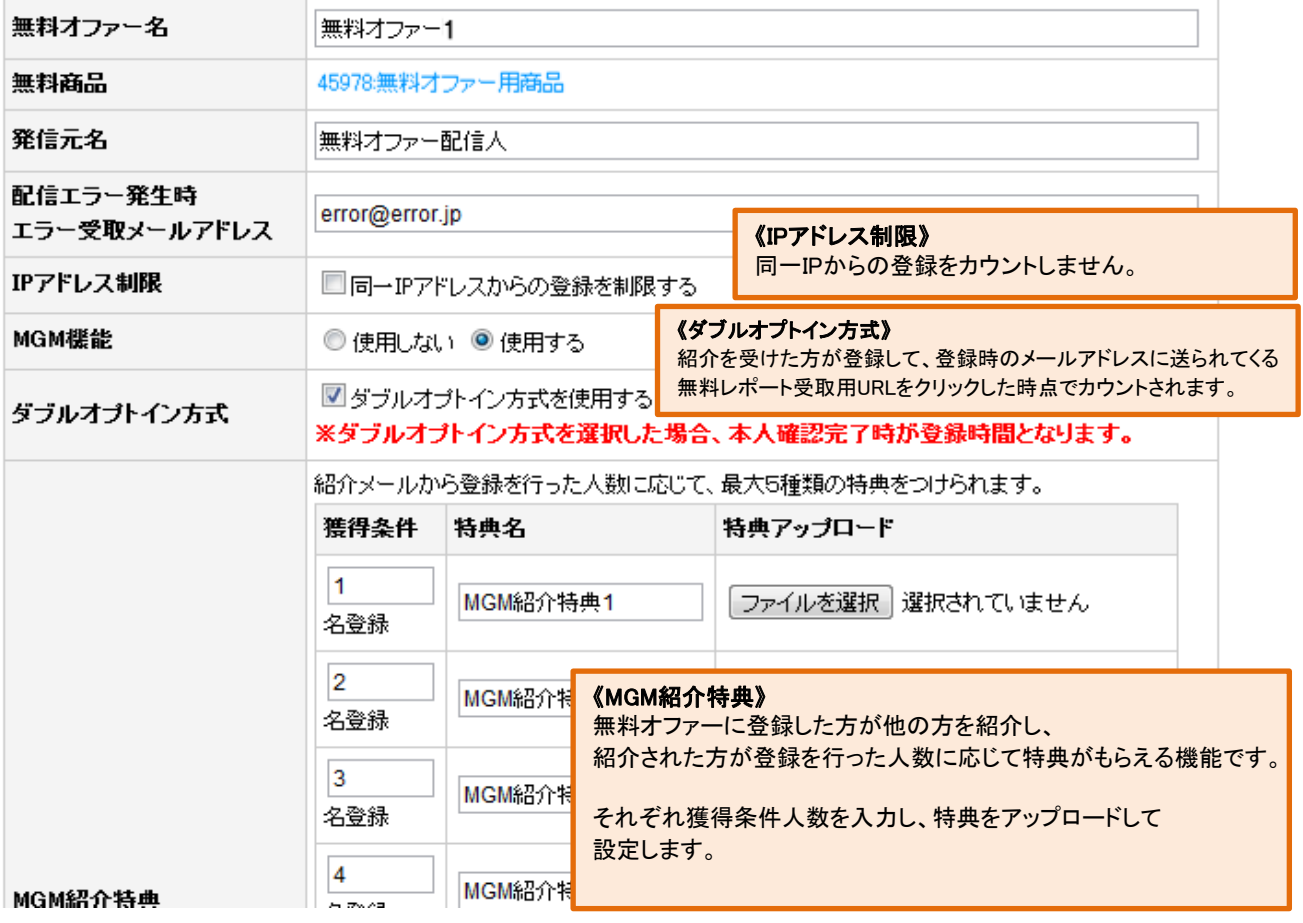

## 情報の入力が完了したら、確認ボタンをクリックして変更を完了します。

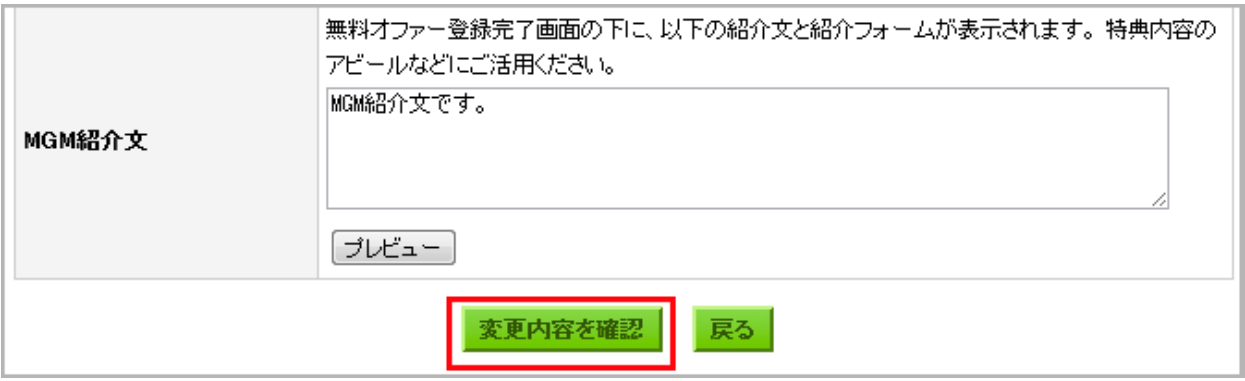

# ② 登録報酬つきキャンペーンを登録 (無料オファー1件あたりのアフィリエイト報酬と募集期間の設定)

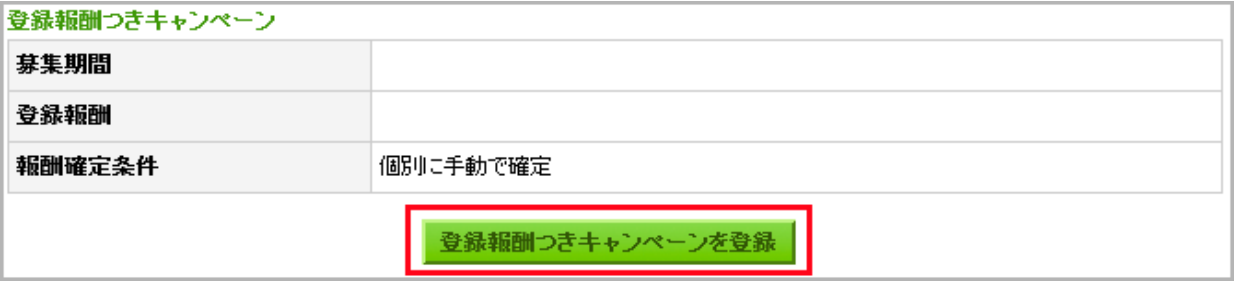

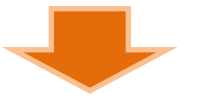

#### 募集期間 と 登録報酬 を登録します。 報酬確定条件は「手動」と「自動」が選択できます。 ※設定内容は一度設定すると変更できません。

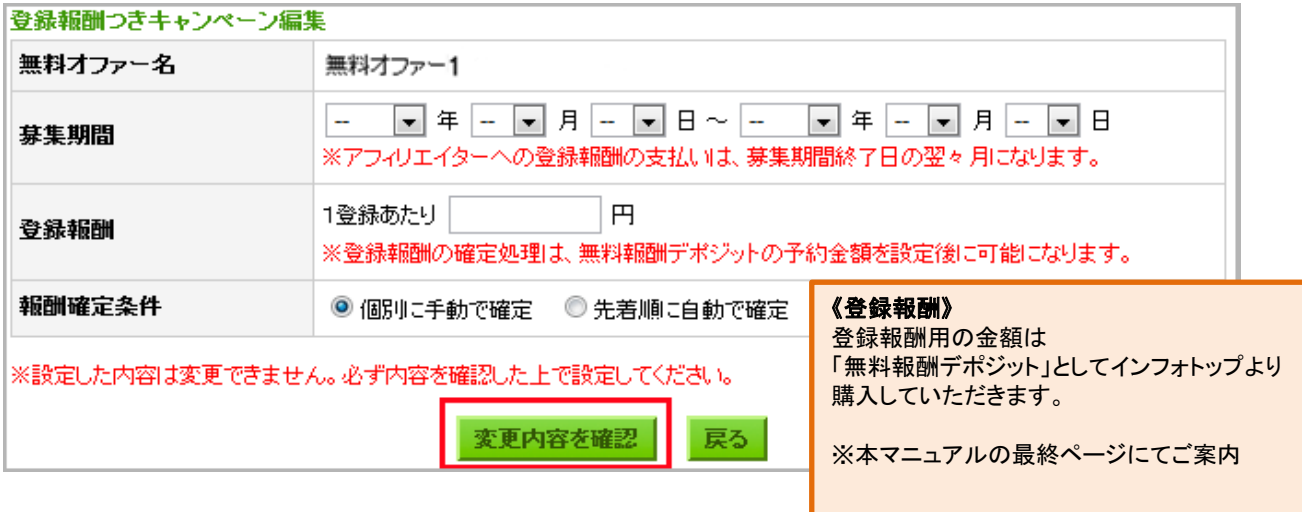

## ③ シナリオを追加 (無料オファー登録者に対して有料商品の案内メールの配信設定ができます。) ※基本情報の登録を行なうとシナリオ設定が可能となります。

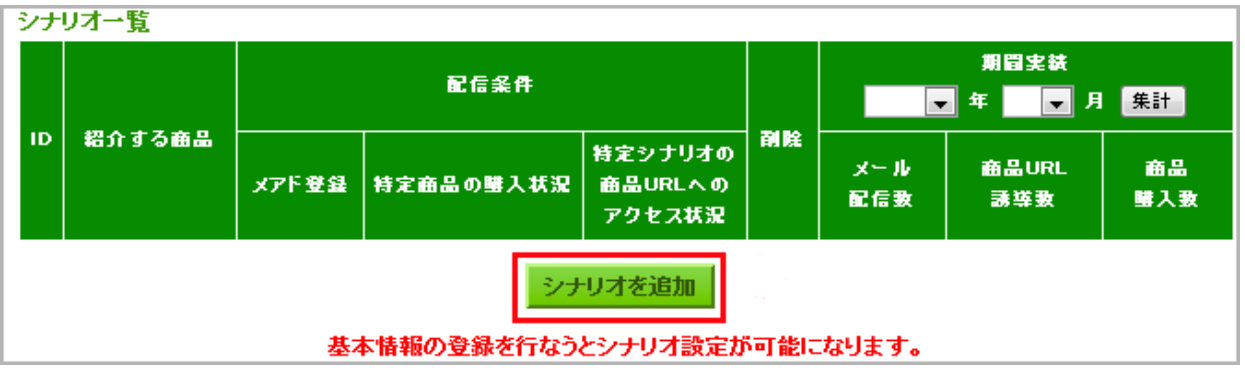

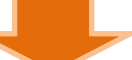

《アフィリエイト誘導先商品》

### シナリオ情報を入力します。

無料オファーシナリオ設定 誘導するための有料商品が 登録(審査部により承認)されていないと 名前について シナリオの設定ができません。 ご注意ください。<%name%> タグを入力するとリストに登録されている名前に変換され、送信されます。 アフィリエイト誘導先URLについて <%afi\_url%>タグを入力すると「アフィリエイト誘導先URL」にアフィリエイター情報を加えたURLに変換されます。 リストにアフィリエイターIDが登録されていた場合、変換されたURLから購入されるとアフィリ報酬が発生します。 アフィリエイト誘導先商品 選択して下さい ▬ タイトル 内容 **商品URL → 5グを追加** 名前 タグは必ず使用してください。 商品URL に配信停. 《送信先名の挿入》 ・プルダウンで「名前」を選択 一配信停止のURL・ http://www.infotop.jp/sale ·「タグを追加」をクリック ・<%name%>タグが文中に挿入される ◎ 時間帯指定なし フォー<mark>《アフィリエイトURLの挿入》</mark> ·プルダウンで「商品URL(※1)」を選択 ◎ 時間帯指定あり フォー ・「タグを追加」をクリック ・<%afi\_url%>タグが文中に挿入される  $\bullet$   $\blacksquare$ ※1:アフィリエイター情報を加えた有料商品へのURLです。 購入状況  $\circledcirc$ 配信スケジュール ◎ 選択して下すい ▼ 未購入の場合のみ ◎ 無関係 商品販売ページ ◎ 選択して下さい |■ 閲覧済みの場合のみ| ◎|選択して下さい ┃■ 未閲覧の場合のみ 配信内容を確認 戻る

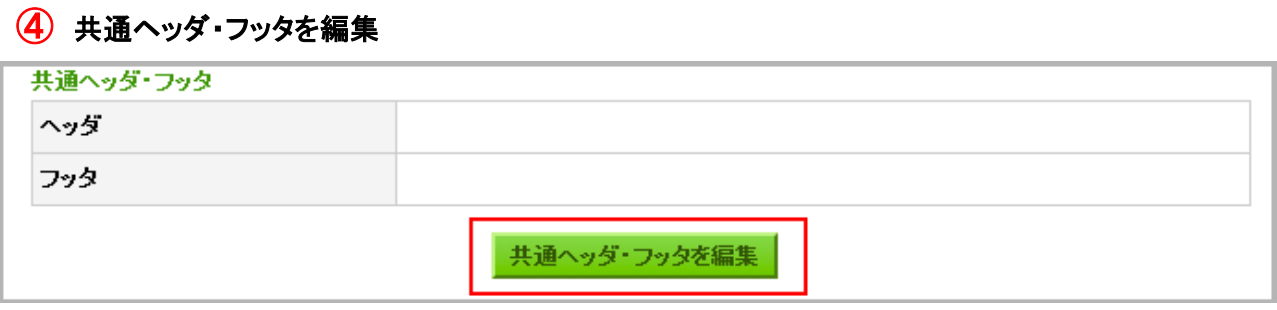

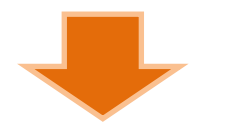

 ヘッダ(シナリオの先頭に付加される内容)・フッタ(シナリオの下部に付加される内容)情報を入力します。 ※シナリオ内容のヘッダ・フッタに挿入されます。

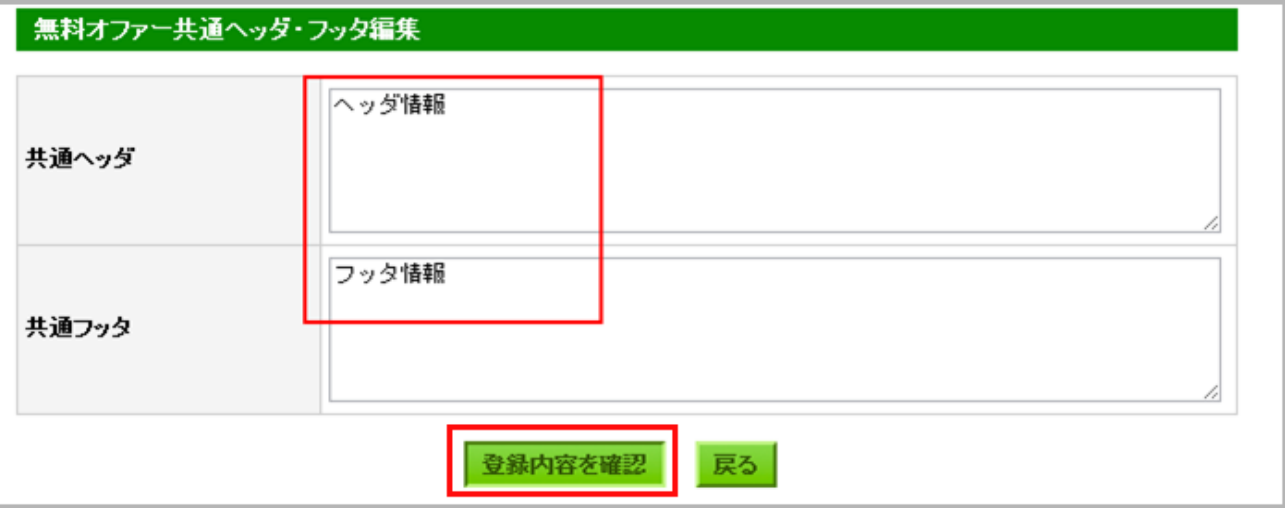

全ての登録が終わったら 続いて 登録報酬つきキャンペーン で設定した アフィリエイターへ支払う報酬額(無料報酬デポジット)を設定します。

無料報酬デポジットはインフォトップより購入していただきます。

[⇒無料報酬デポジット申請\(購入方法\)についてはこちら](http://manual.infotop.jp/all/1420)

※無料報酬デポジットを設定しないとアフィリエイターへ報酬を支払うことができません。 無料オファーの登録と同時に必ず行ってください。